**[冉磊](https://zhiliao.h3c.com/User/other/0)** 2007-07-23 发表

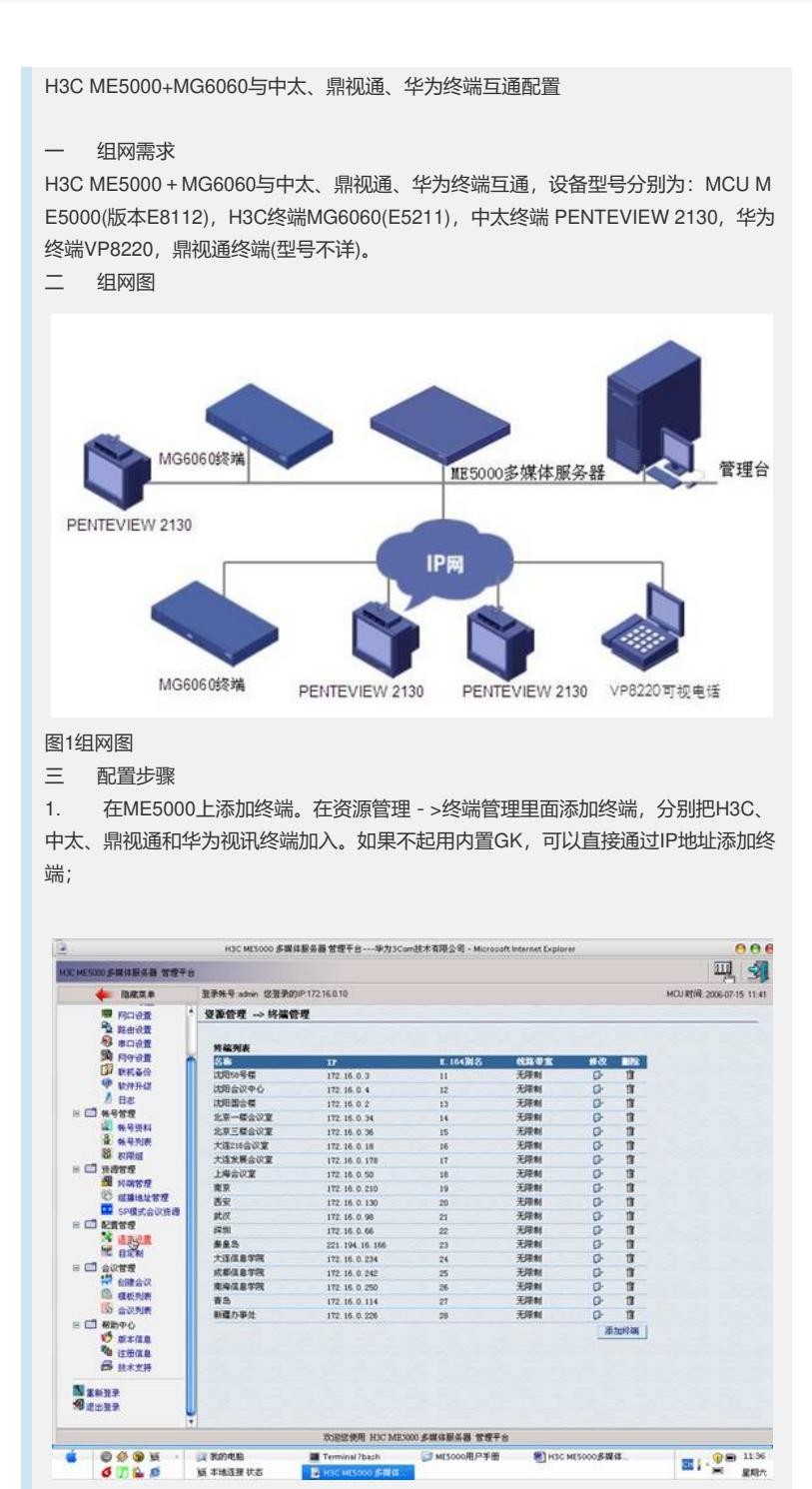

## 图2终端管理

2. 在ME5000上设置合理会议参数,创建会议;

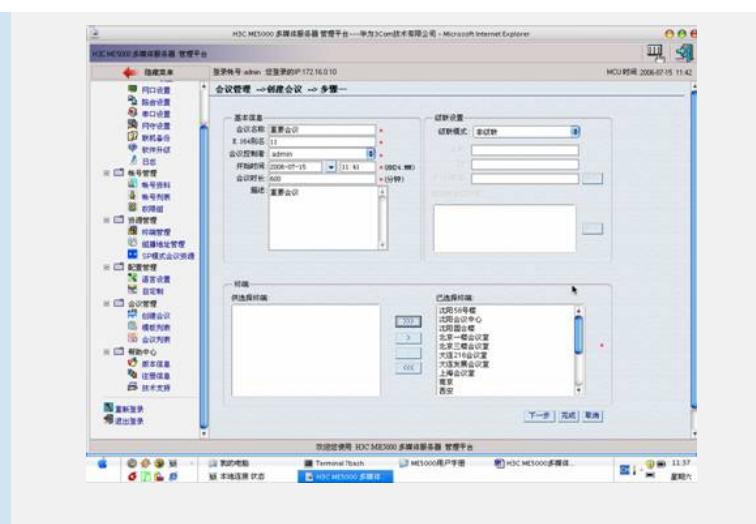

图3 ME5000创建会议

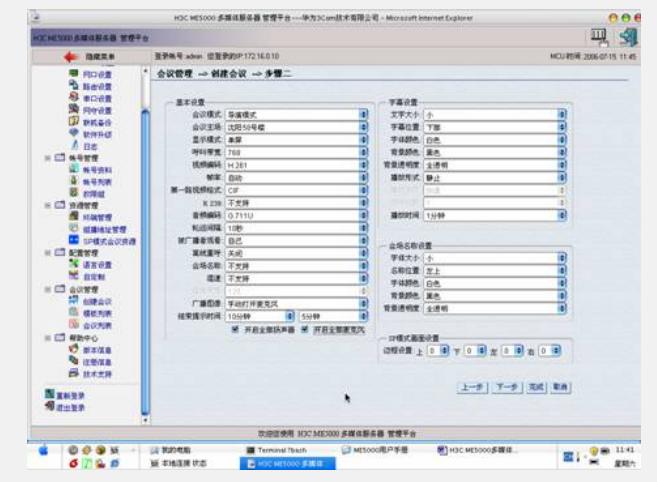

图4 ME5000设置会议参数

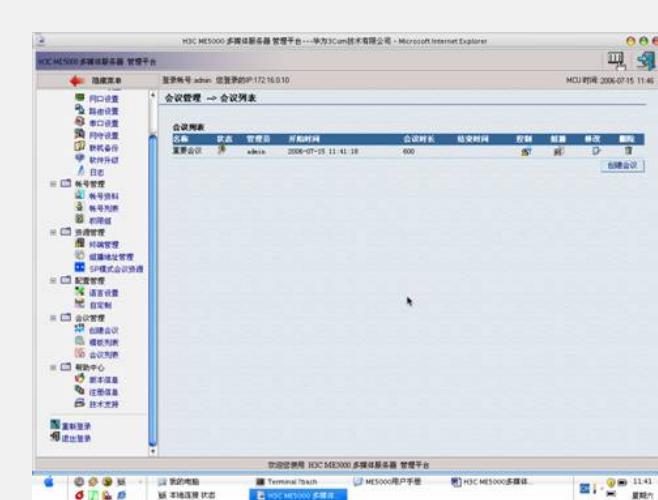

3. 创建会议并设置合理参数后,召开会议;

## 图5会议列表

会议召开后,各终端均能正常入会,音视频效果良好。

四 配置关键点

1. 中太视讯终端PENTEVIEW 2130不支持H.239双流。ME5000创建会议时,H.2 39项必须选择不支持,召开会议时中太终端才能正常加入会议;

- 2. 华为VP8220可视电话最大支持会议带宽512K,ME5000上会议带宽设置必须小 于或等于512K,召开会议时VP8220才能正常加入会议。或者使用混速会议;
- 3. 如果MG6060与中太视讯终端PENTEVIEW 2130点对点呼叫, MG6060辅流设 置中必须选择nonH239-dual即去掉辅流相关设置,点对点通话才能正常建立。